Firmware Upgrade Process for BCPM(E)

First, it is often a good idea to confirm that you are able to communicate to the meter using some kind of software tool like a simple Modbus utility (such Modbus Tester, MBMaster, Modscan, or Modbus Poll etc.), ION Setup, or NetConfig as illustrated in the following screen shots:

## **(1) Scanning**

**a. For IP based connection (Modbus TCP)**

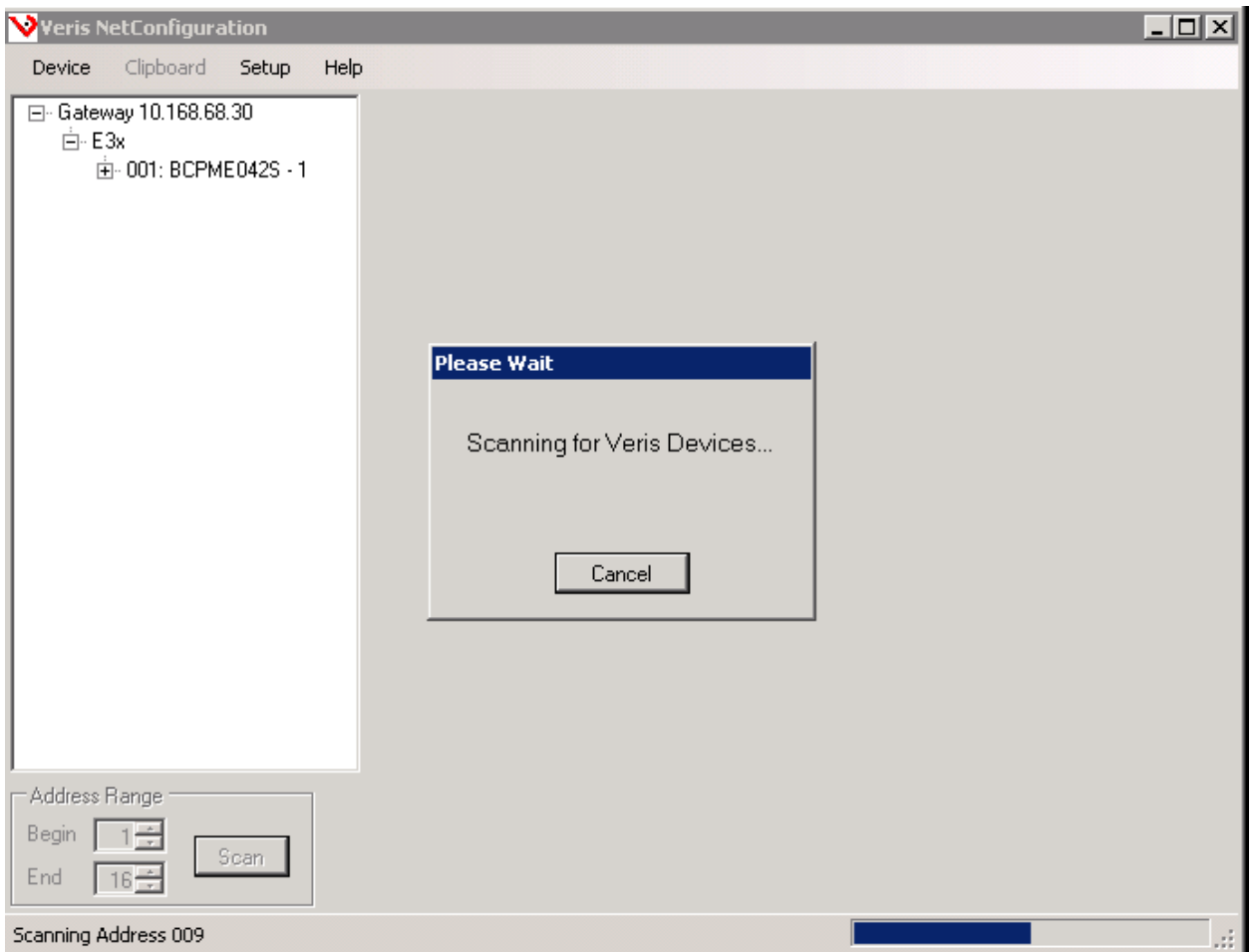

b. For direct serial COM port RS-485 connection

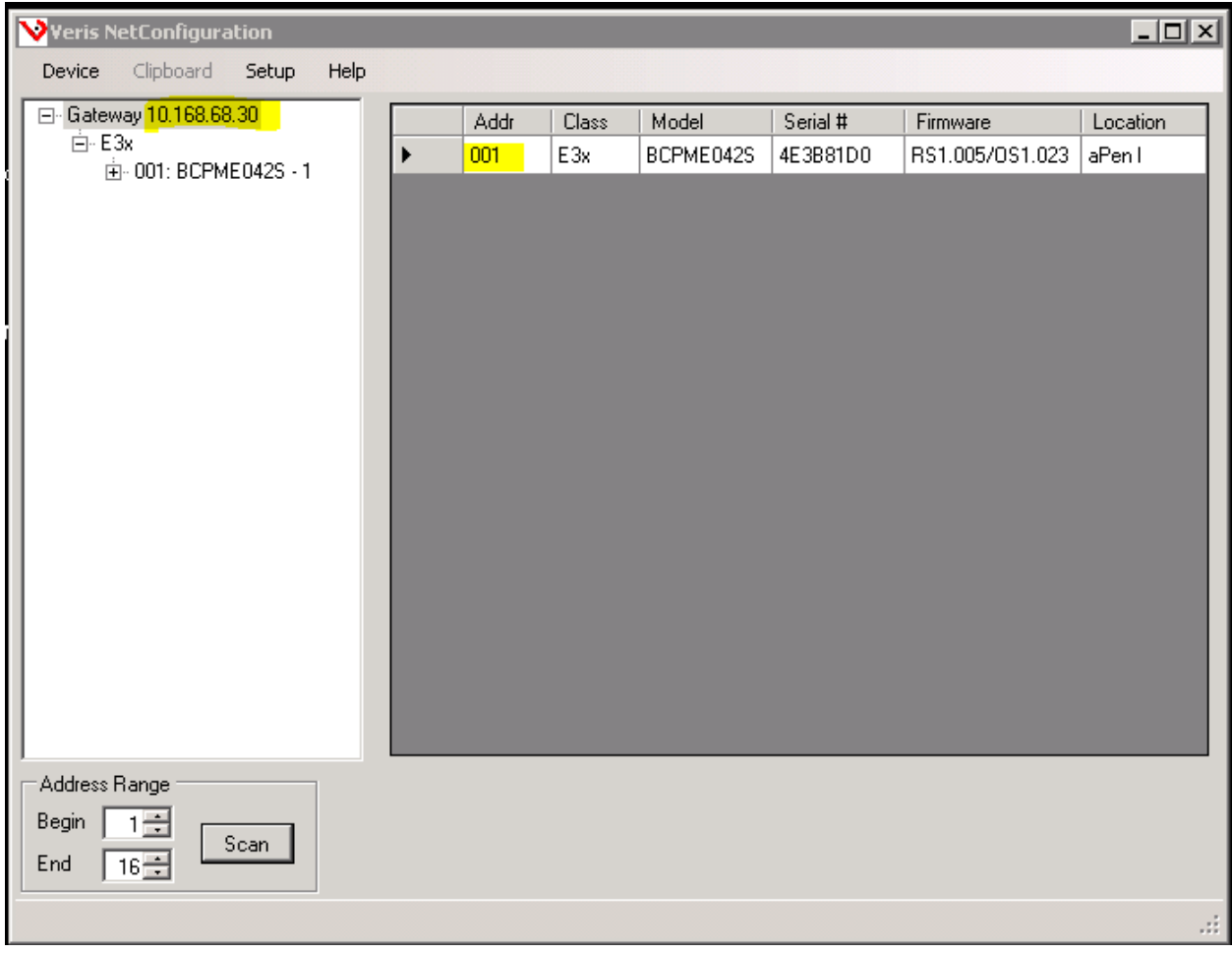

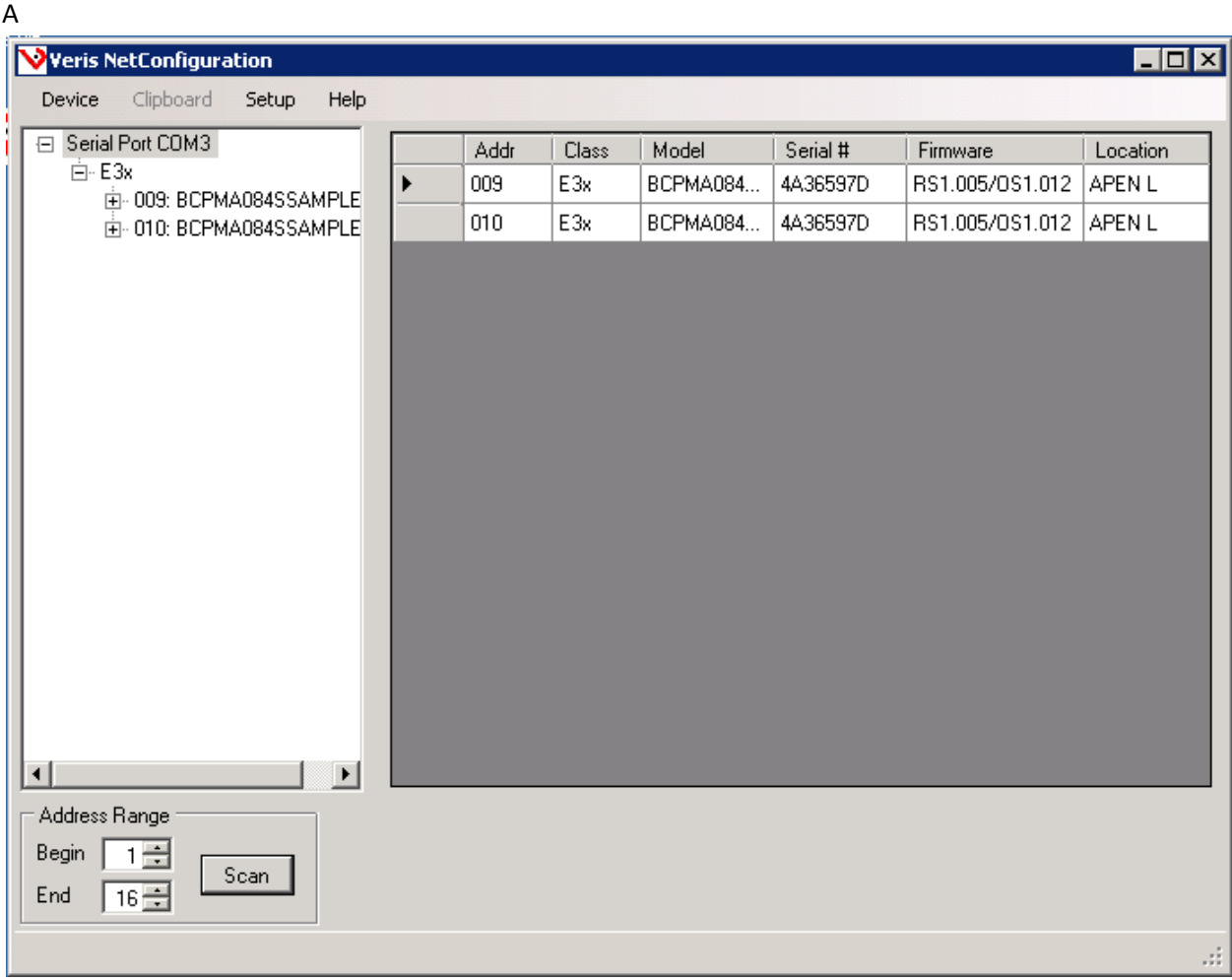

If you confident that you can successfully communicate the meter and then note the IP address and ID and get a copy of the firmware upgrade file (.fw) so that you are ready for the next steps.

Download DLF-3000 from a Schneider site – e.g[. http://www.schneider-](http://www.schneider-electric.com/ww/en/download/document/DLF3000?_downloadcenter_WAR_downloadcenterRFportlet_documentId=4646213&_downloadcenter_WAR_downloadcenterRFportlet_documentDetailsBackURL=%2Fww_en%2Fschneider%2Fdownloads%2Fresults%2F0%2F0%3Faui_3_4_0_1_170%3DDLF3000%26keywordForm%3DDLF3000)

electric.com/ww/en/download/document/DLF3000? downloadcenter WAR\_downloadcenterRFportlet documentId=4646213& downloadcenter WAR downloadcenterRFportlet documentDetailsBackURL= [%2Fww\\_en%2Fschneider%2Fdownloads%2Fresults%2F0%2F0%3Faui\\_3\\_4\\_0\\_1\\_170%3DDLF3000%26ke](http://www.schneider-electric.com/ww/en/download/document/DLF3000?_downloadcenter_WAR_downloadcenterRFportlet_documentId=4646213&_downloadcenter_WAR_downloadcenterRFportlet_documentDetailsBackURL=%2Fww_en%2Fschneider%2Fdownloads%2Fresults%2F0%2F0%3Faui_3_4_0_1_170%3DDLF3000%26keywordForm%3DDLF3000) [ywordForm%3DDLF3000](http://www.schneider-electric.com/ww/en/download/document/DLF3000?_downloadcenter_WAR_downloadcenterRFportlet_documentId=4646213&_downloadcenter_WAR_downloadcenterRFportlet_documentDetailsBackURL=%2Fww_en%2Fschneider%2Fdownloads%2Fresults%2F0%2F0%3Faui_3_4_0_1_170%3DDLF3000%26keywordForm%3DDLF3000)

NOTE: The version of DLF-3000 used for this document is DLF-3000 v3\_3 v2.exe .

**The following screen shots illustrate every step of the process in DLF3000 from start to finish:**

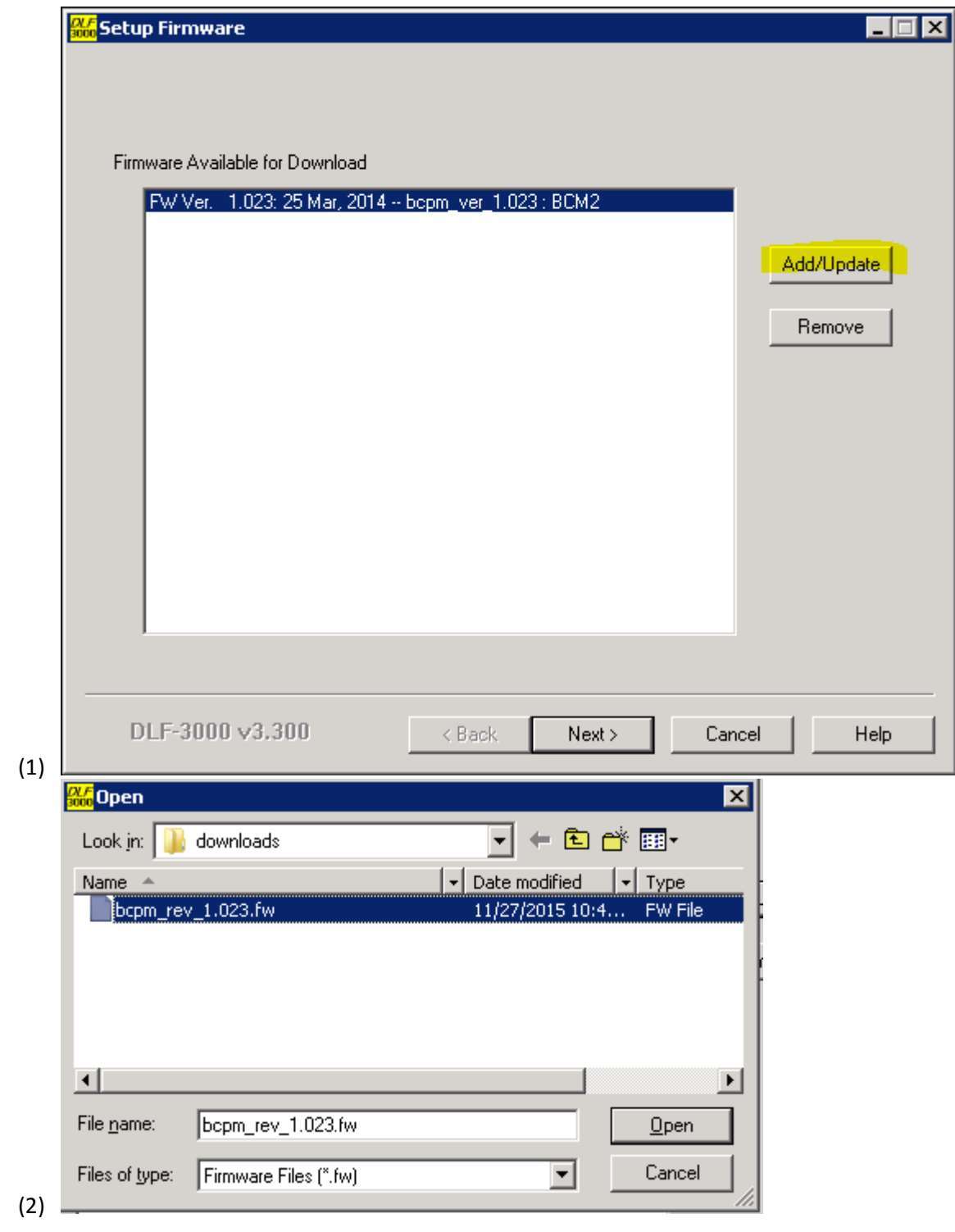

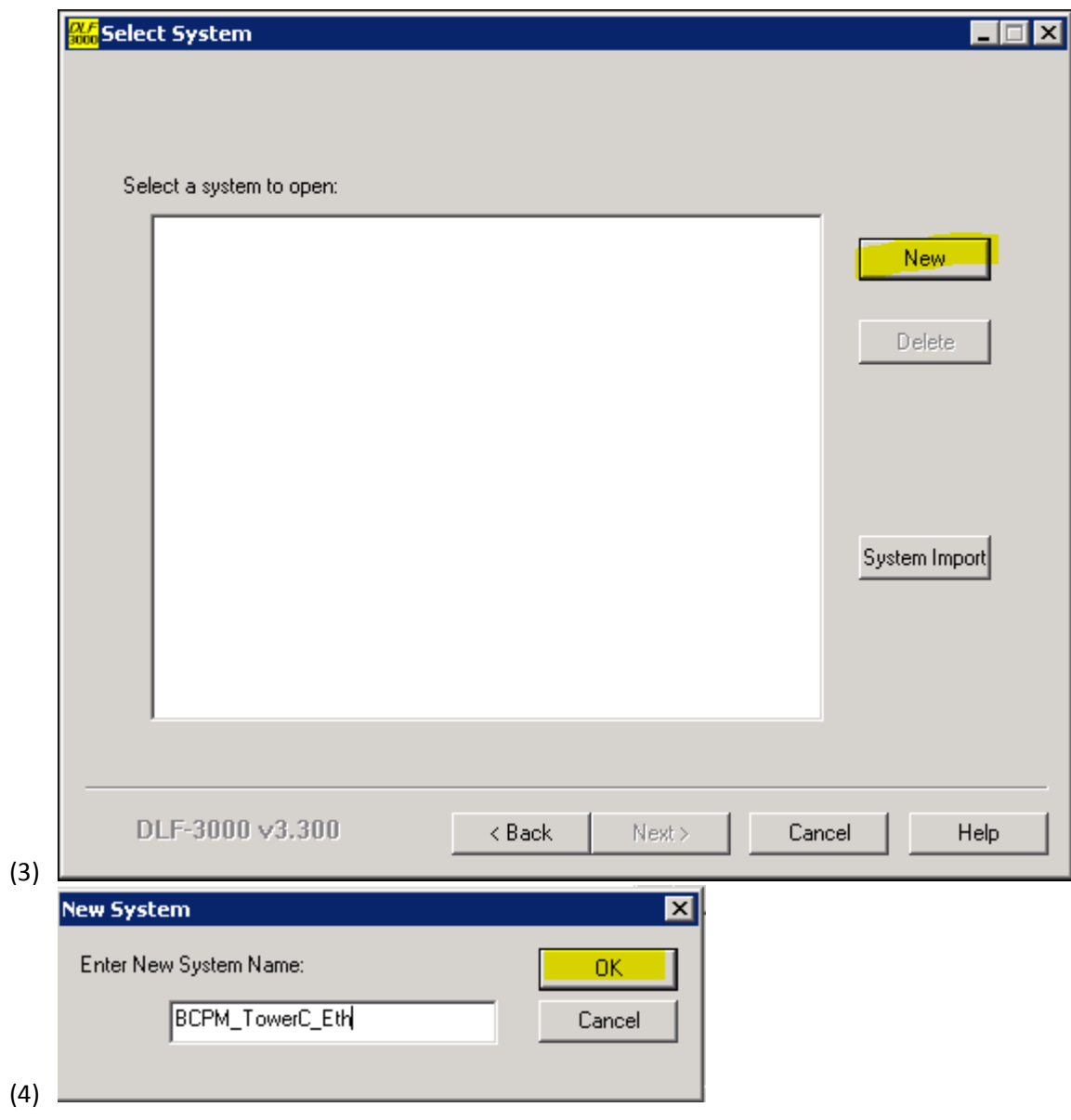

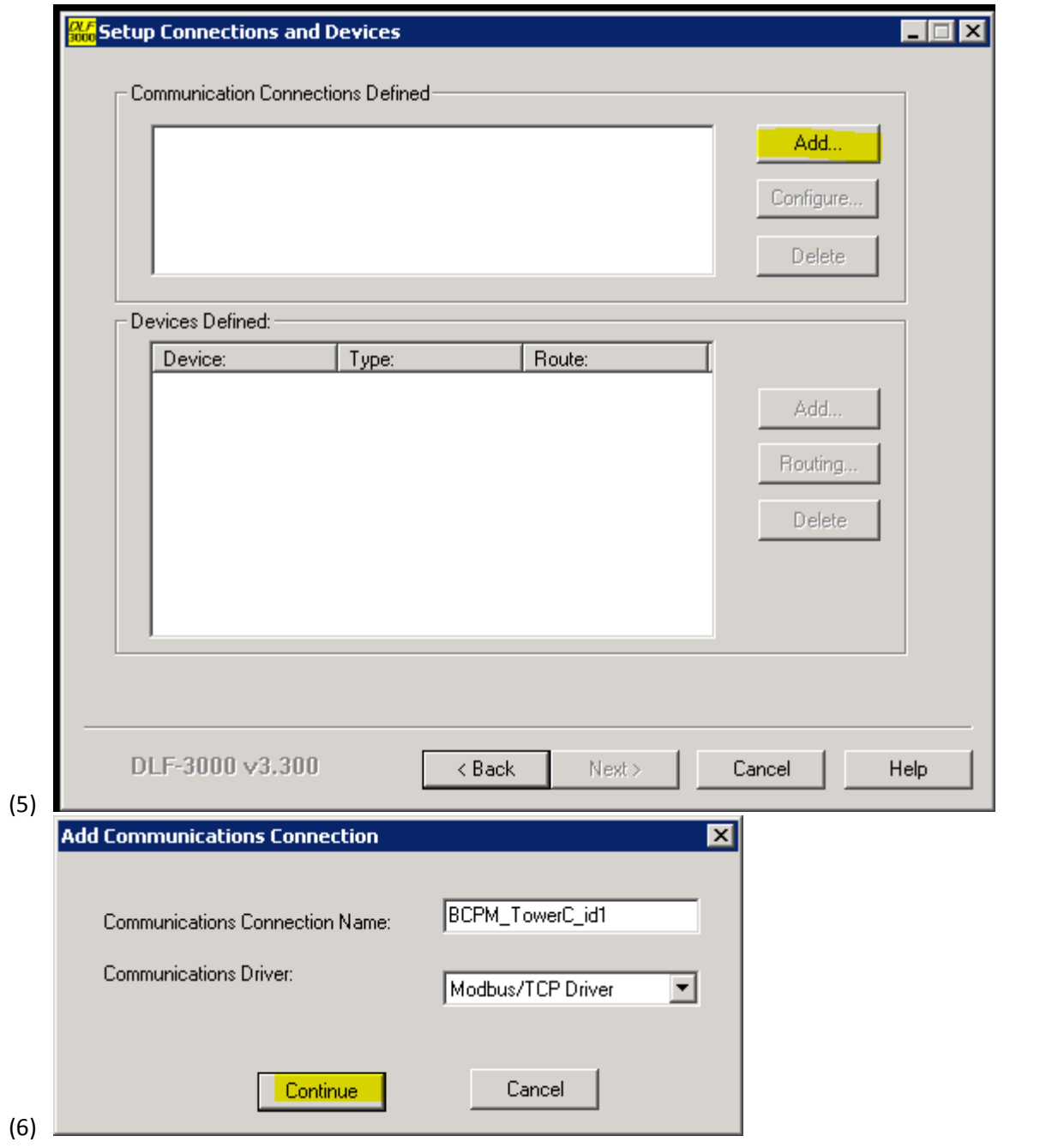

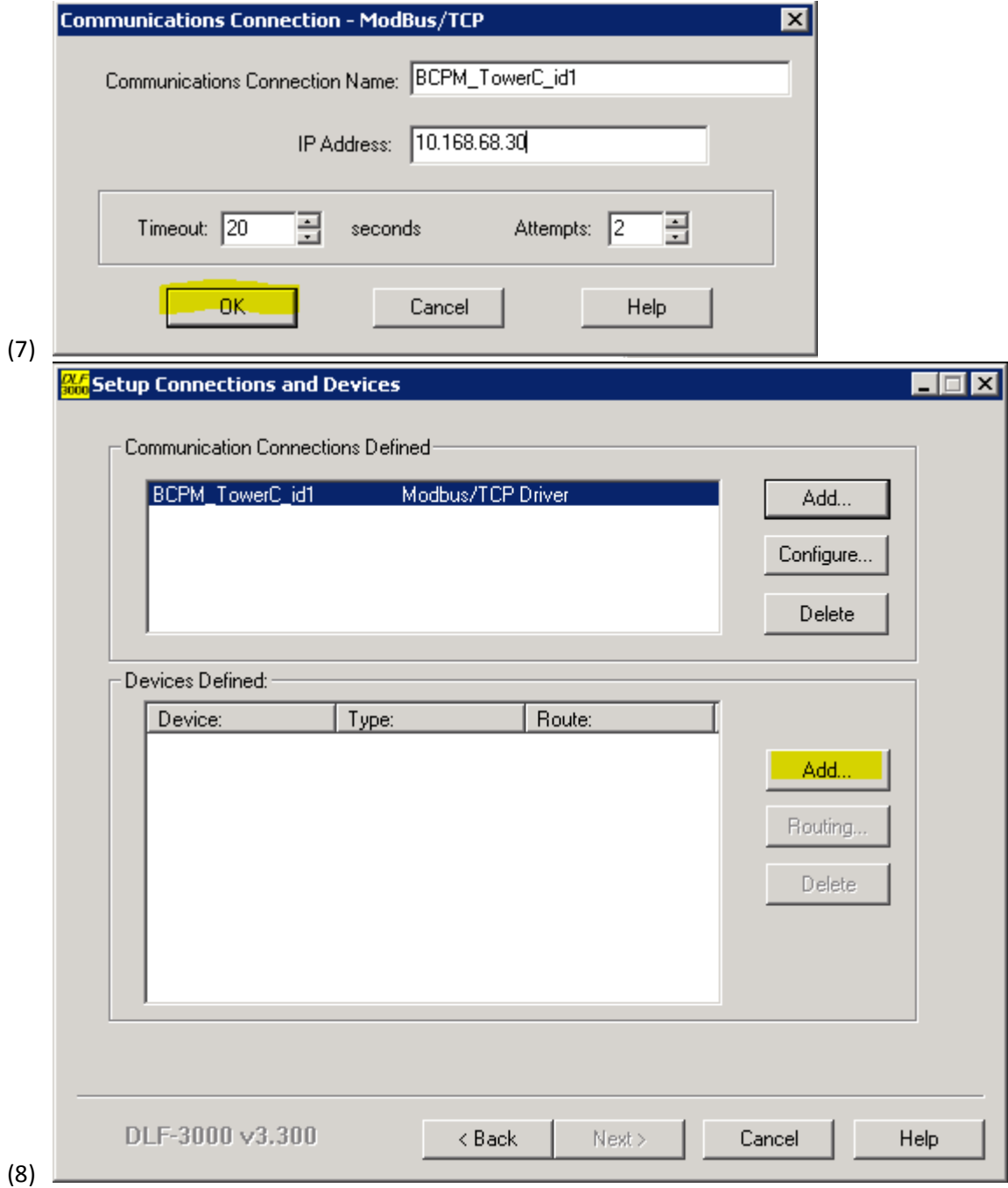

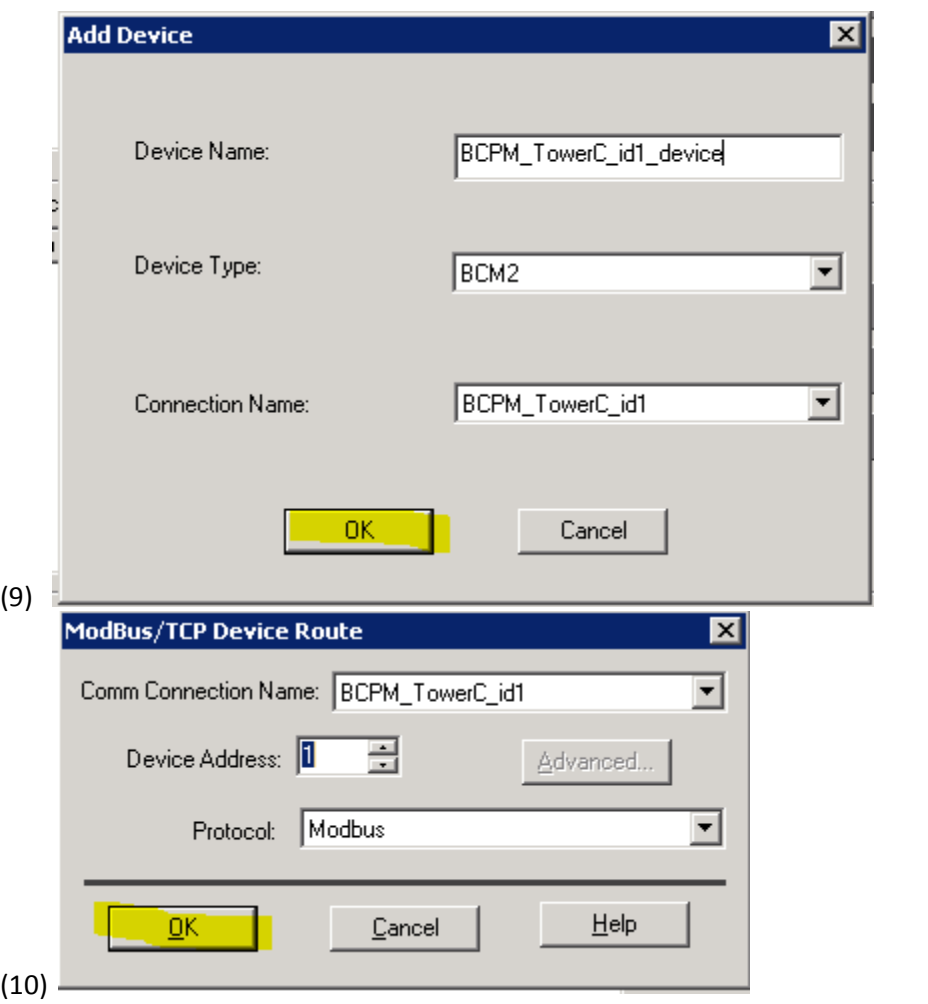

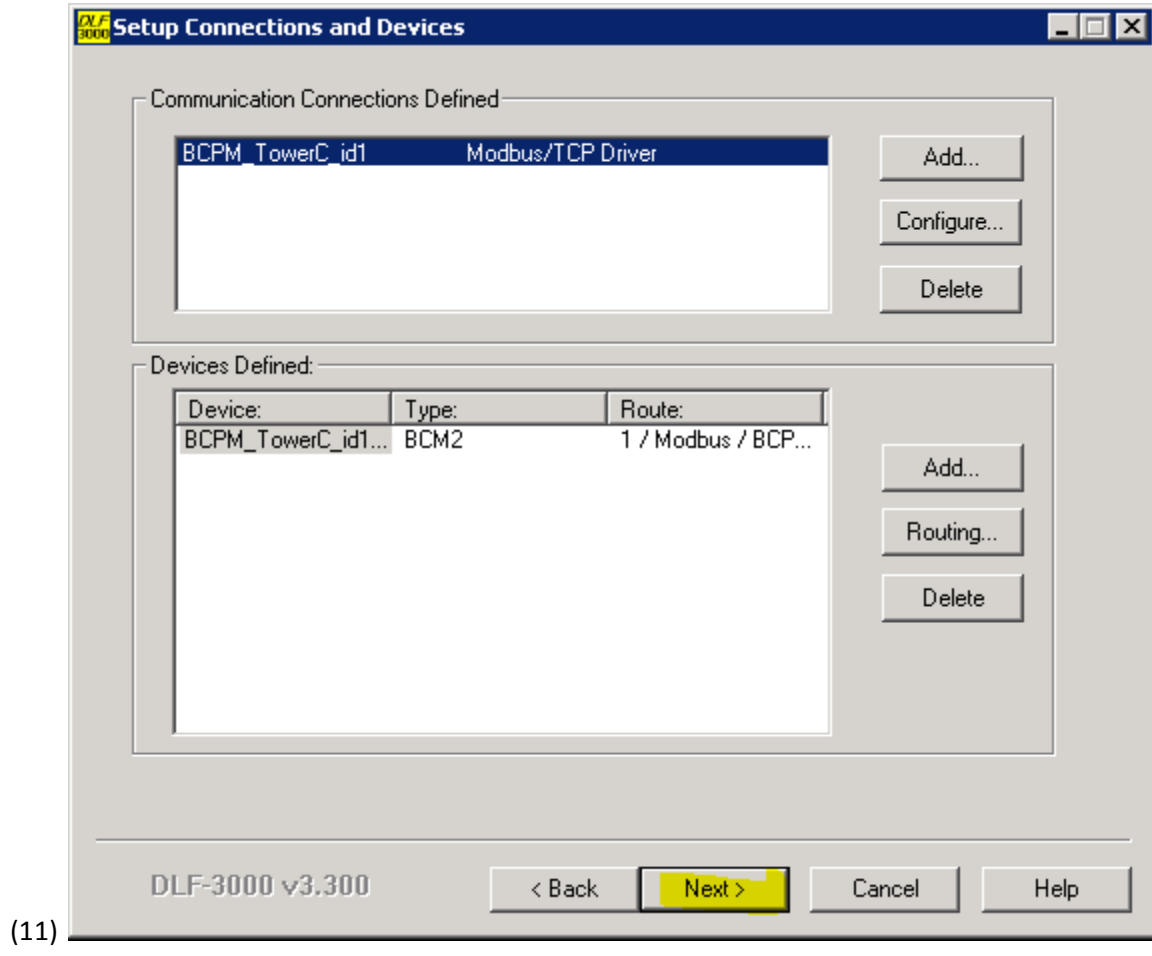

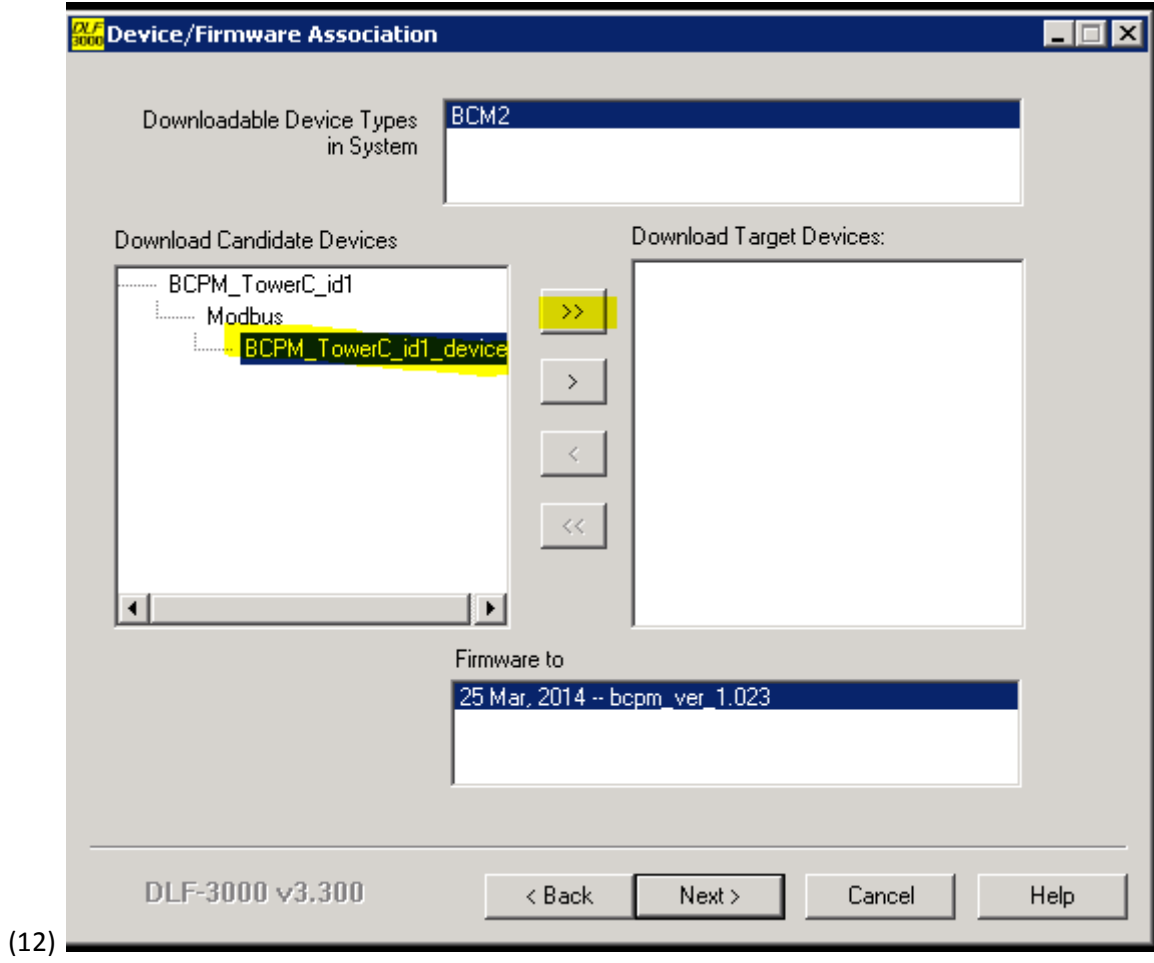

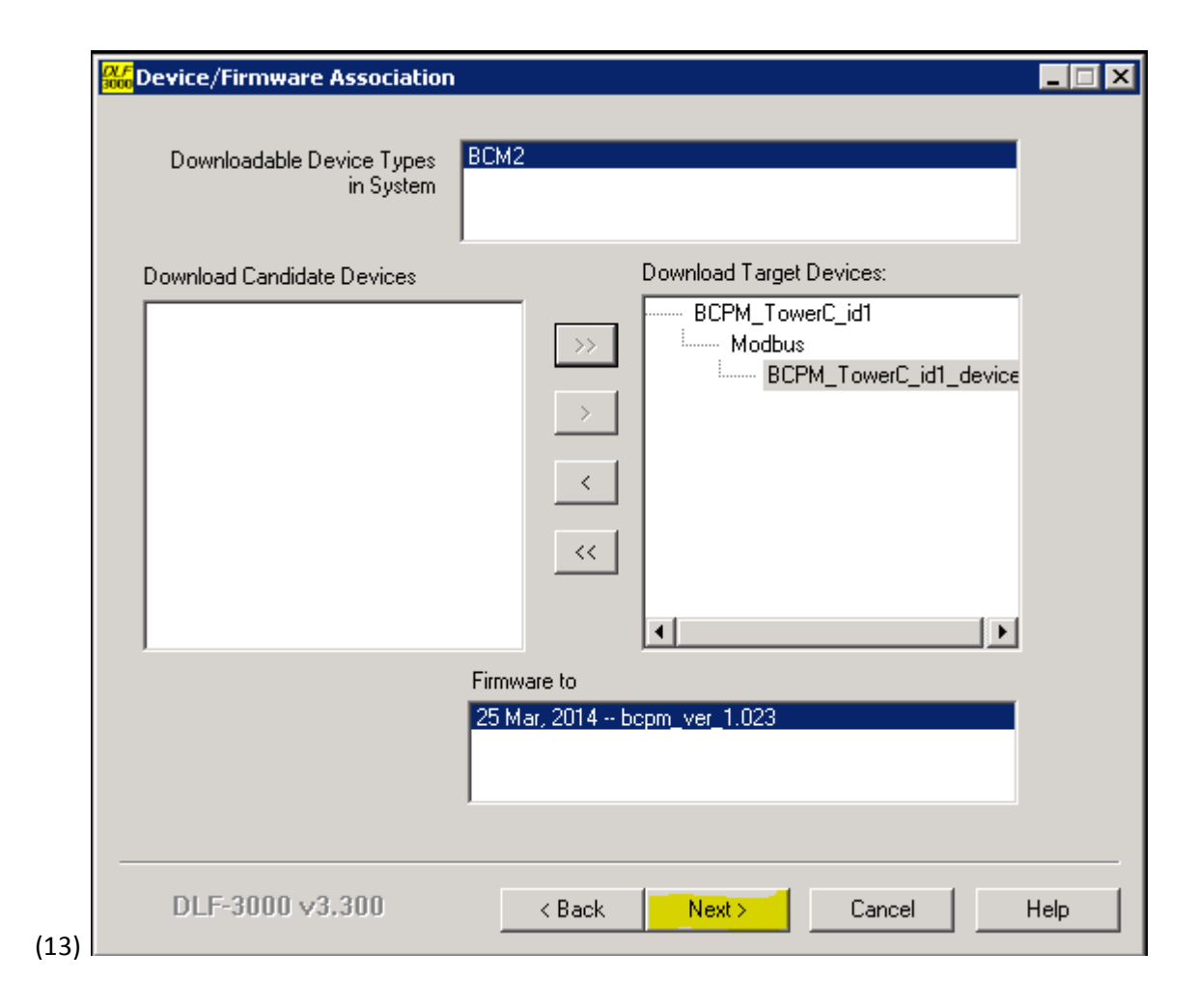

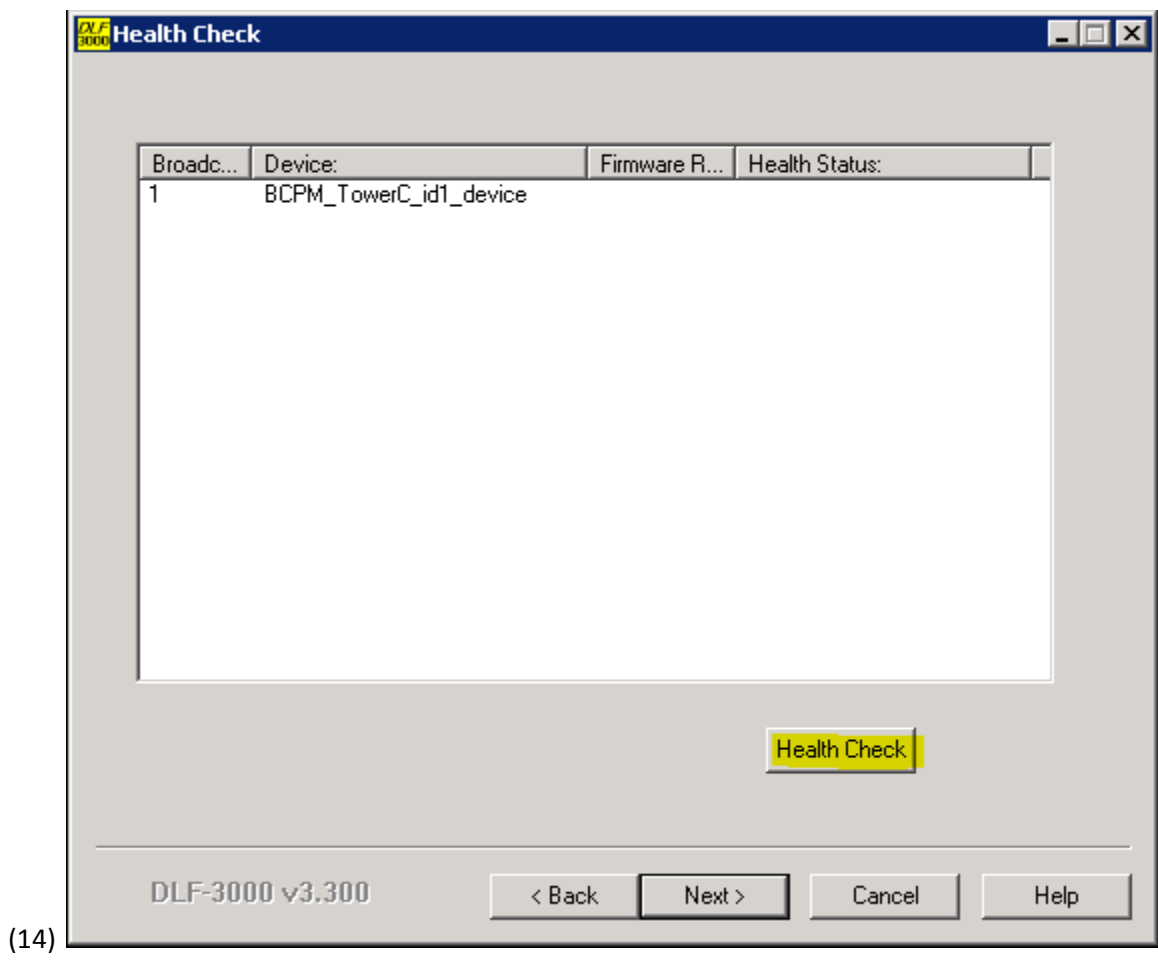

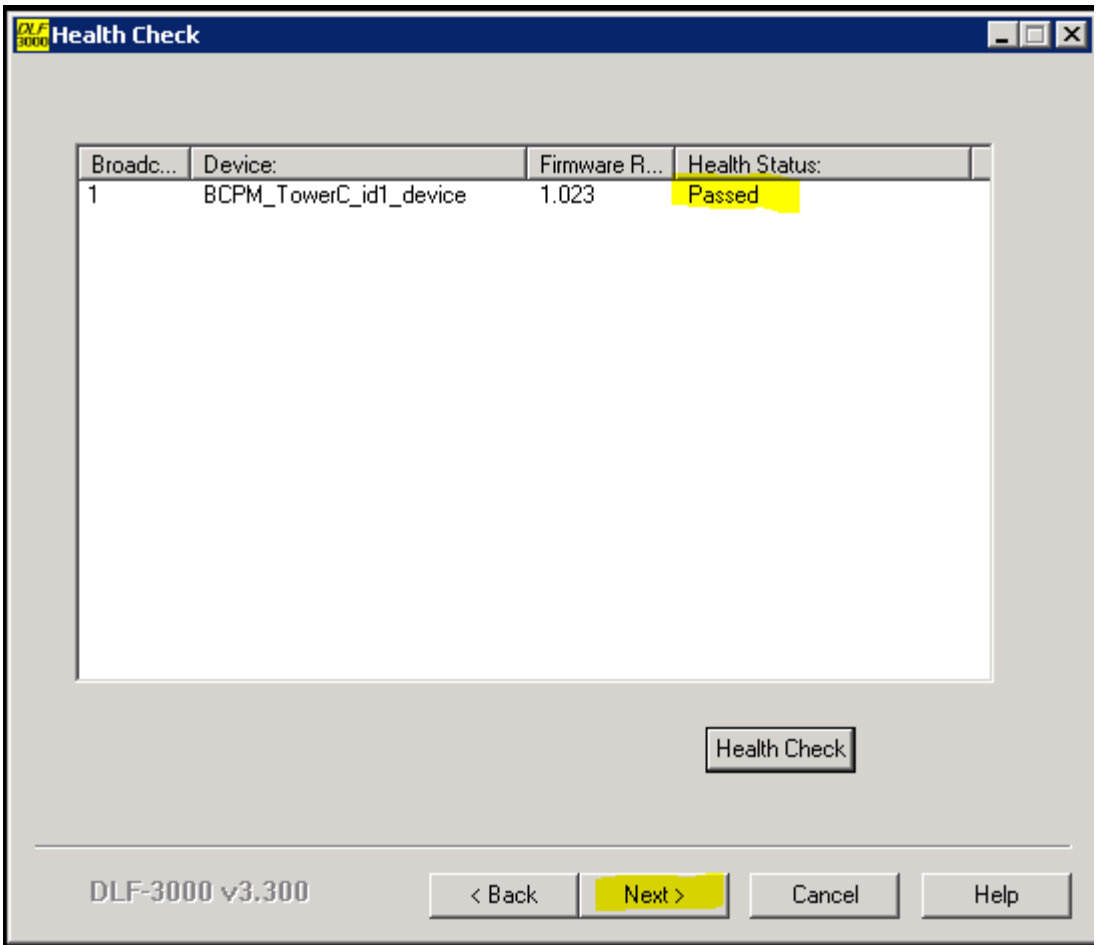

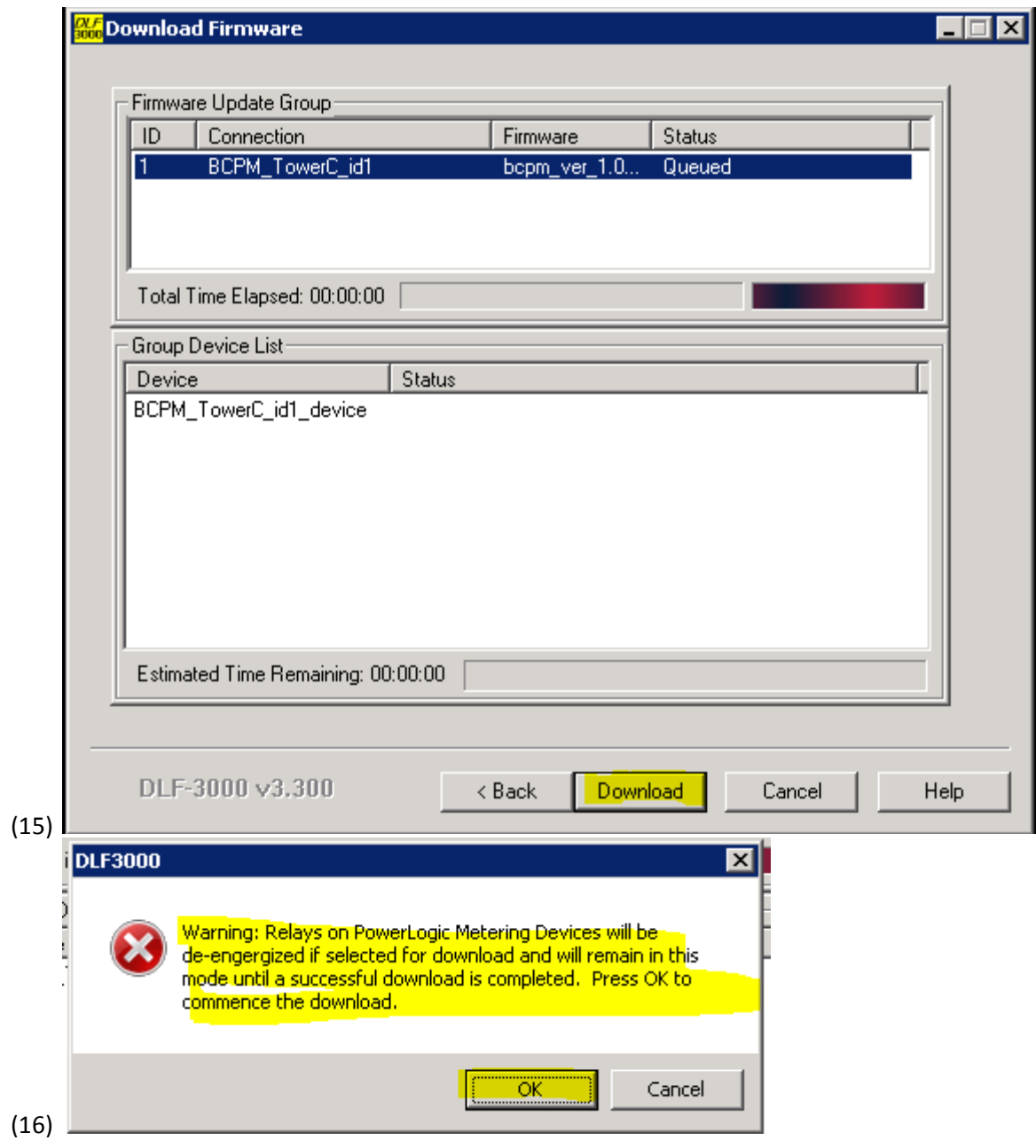

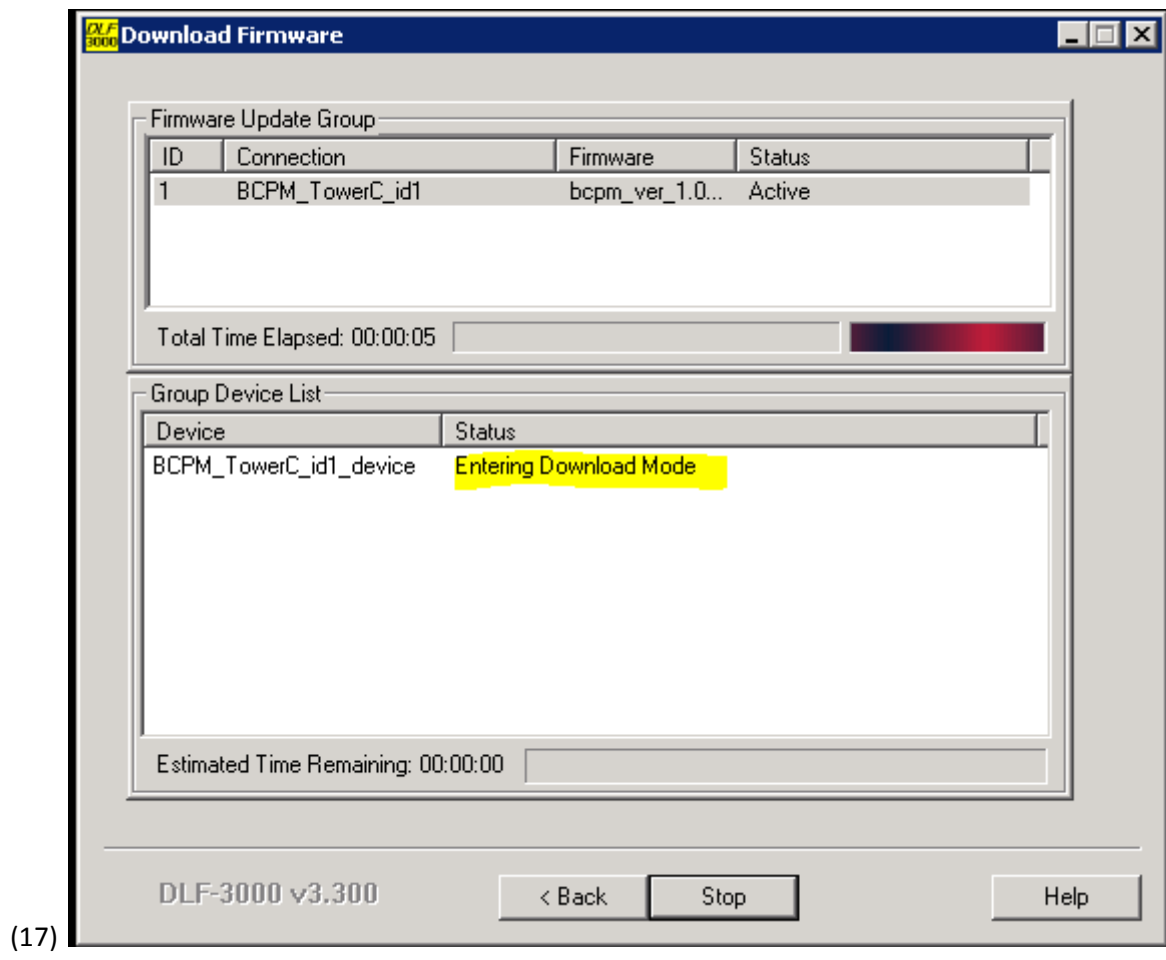

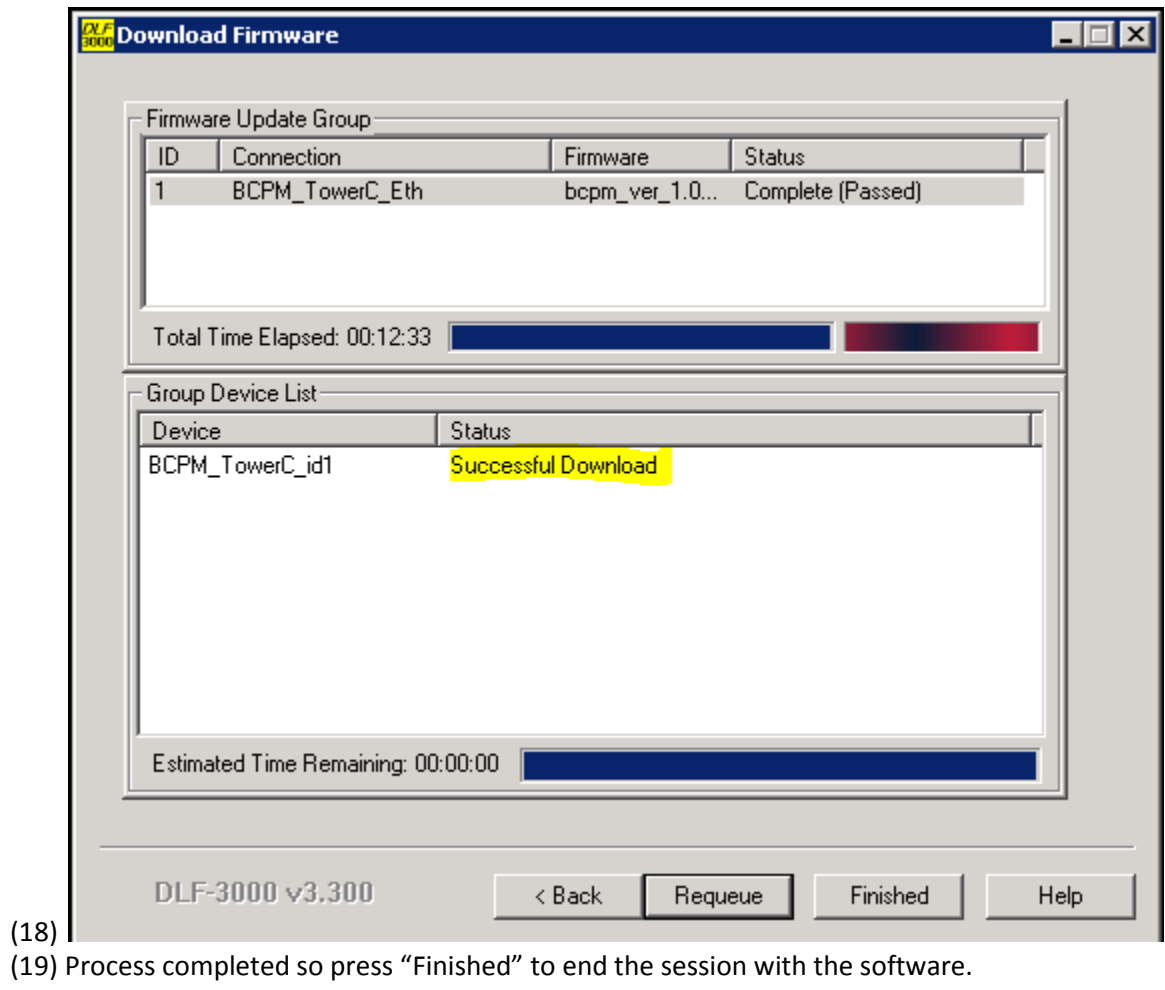

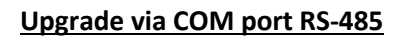

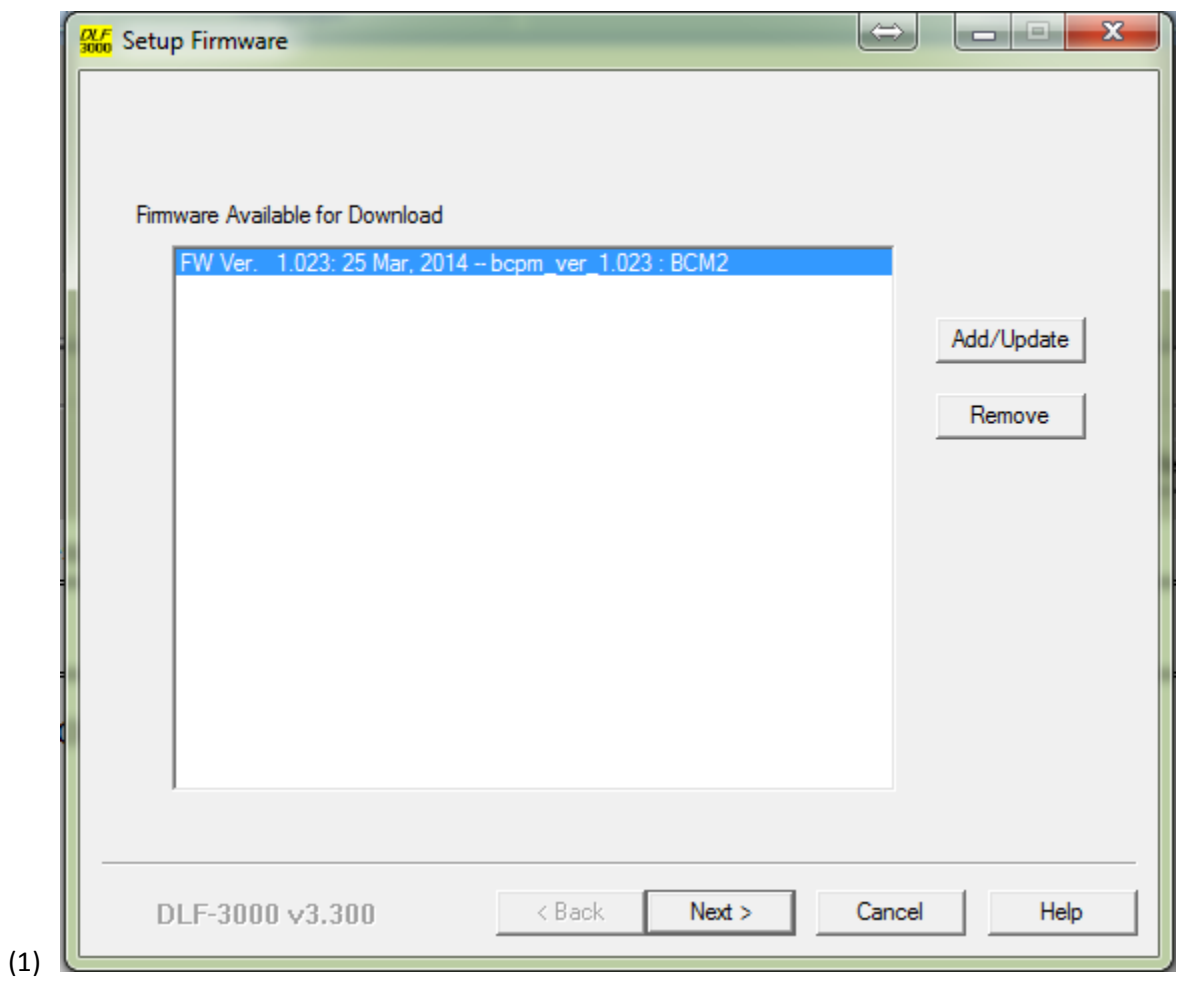

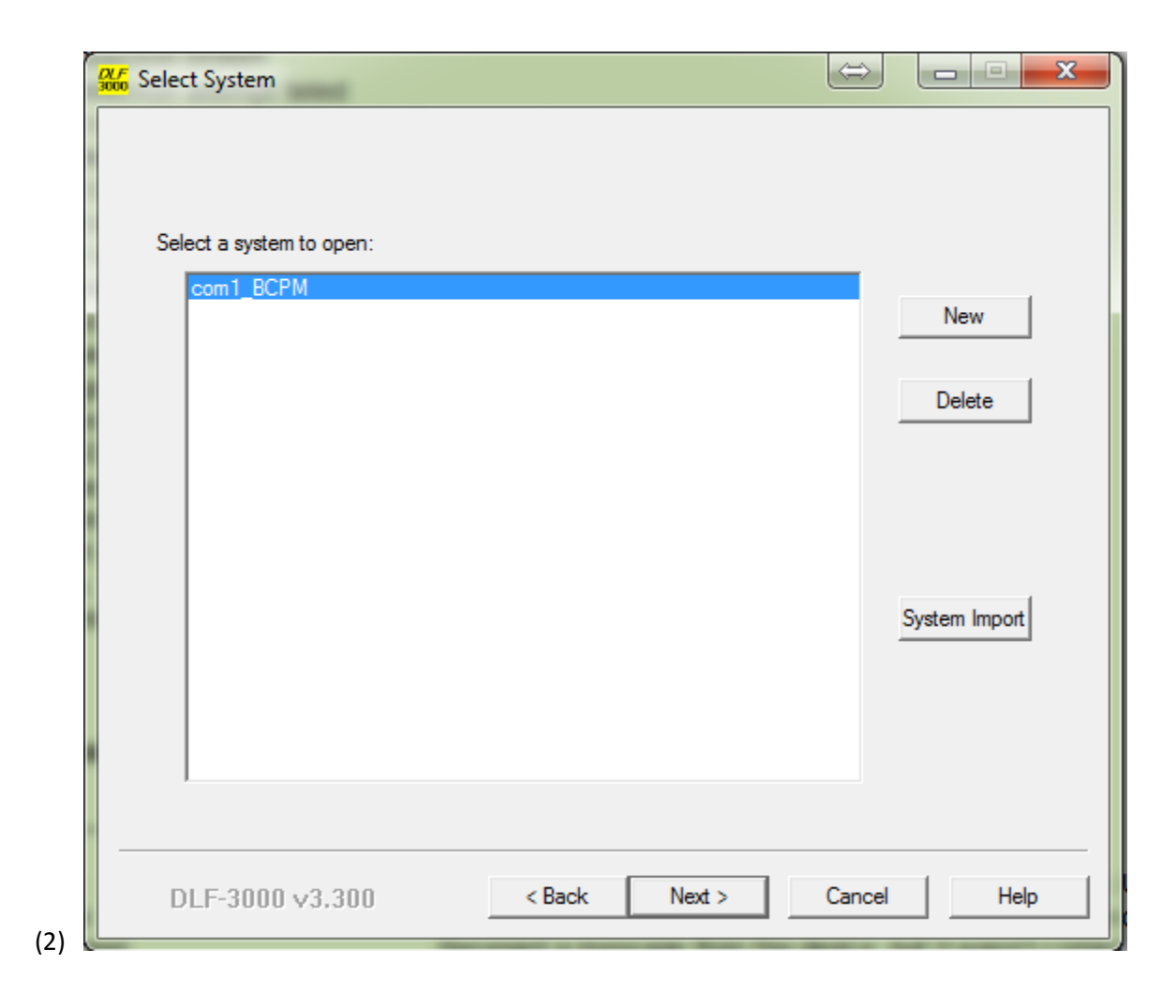

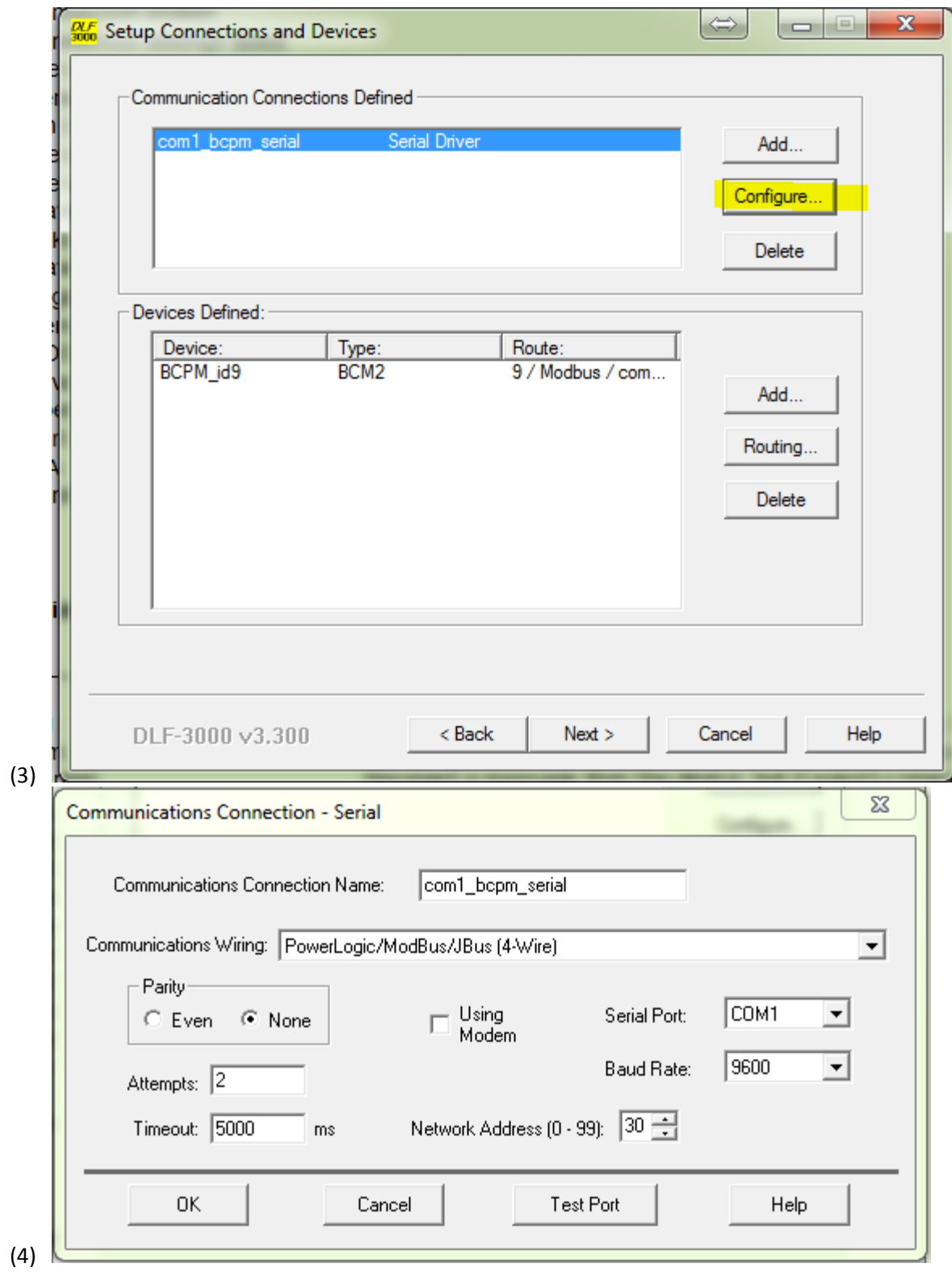

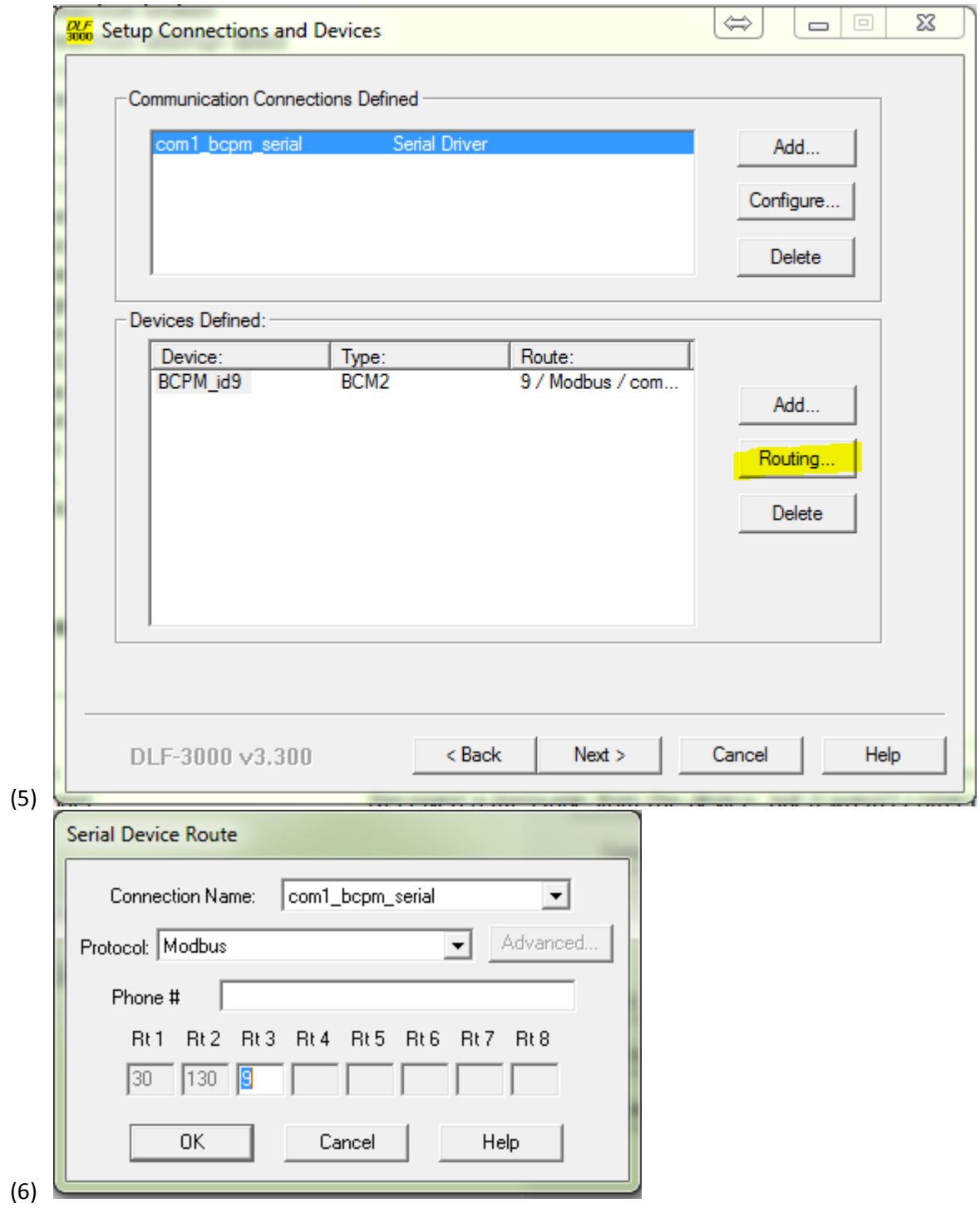

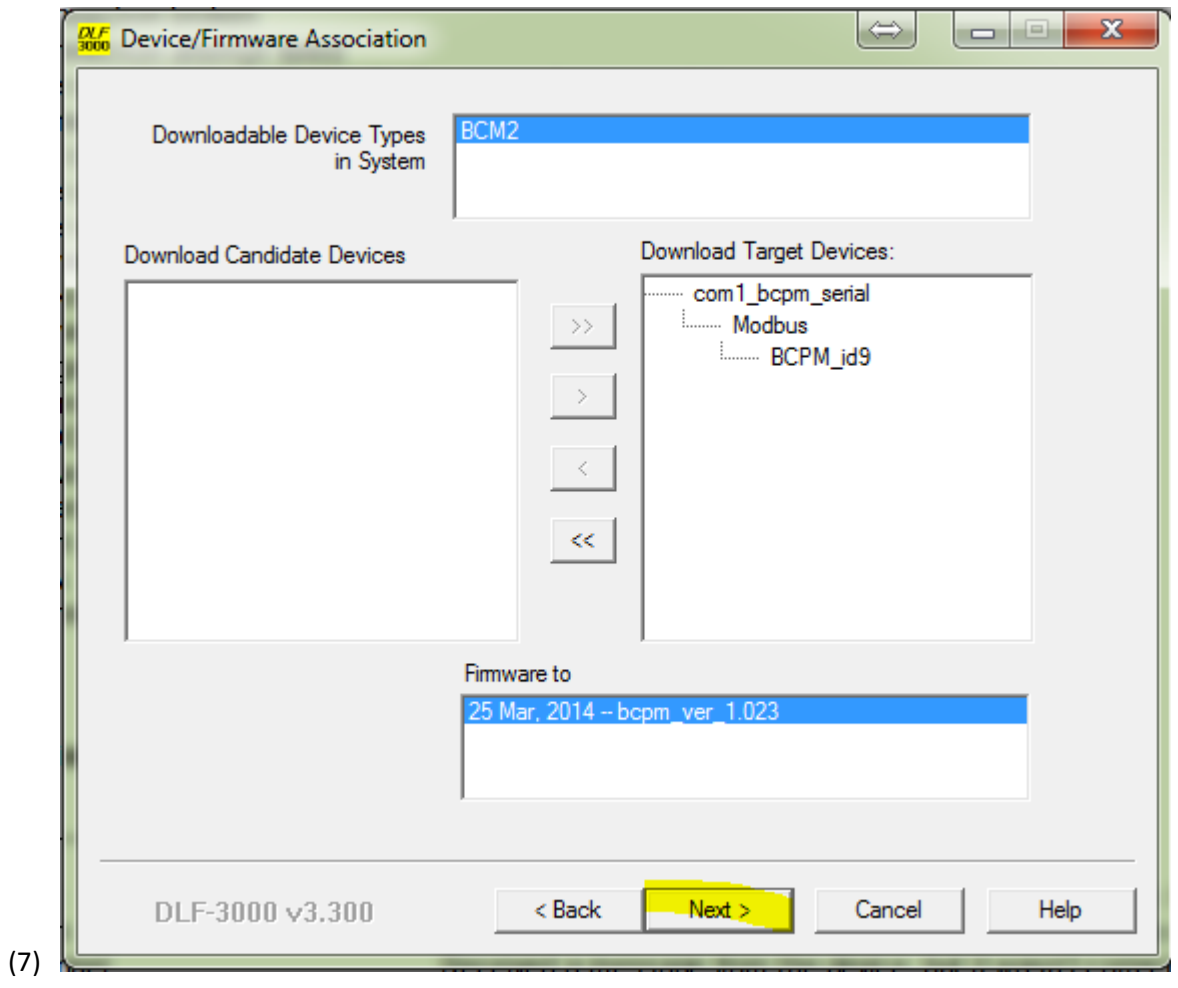

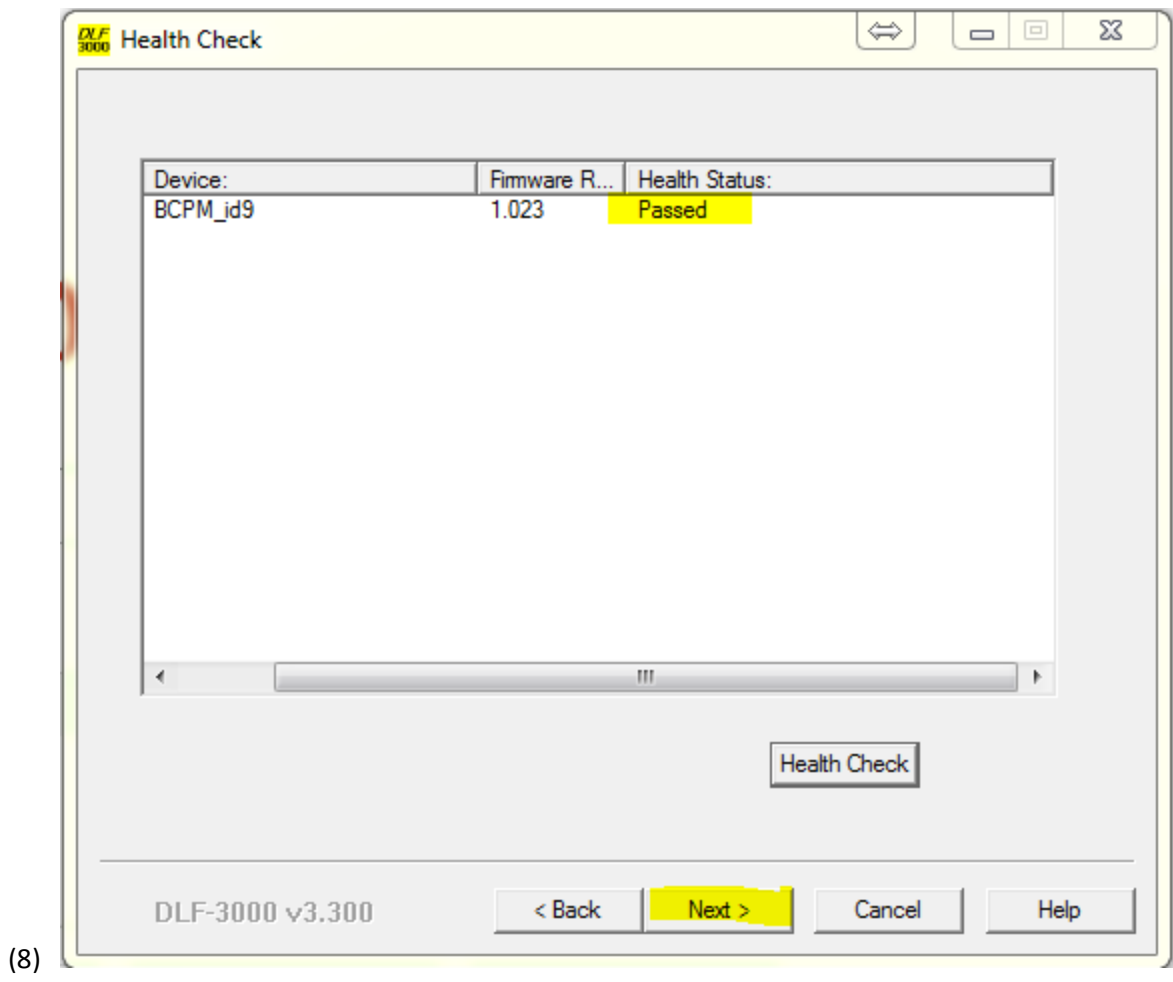

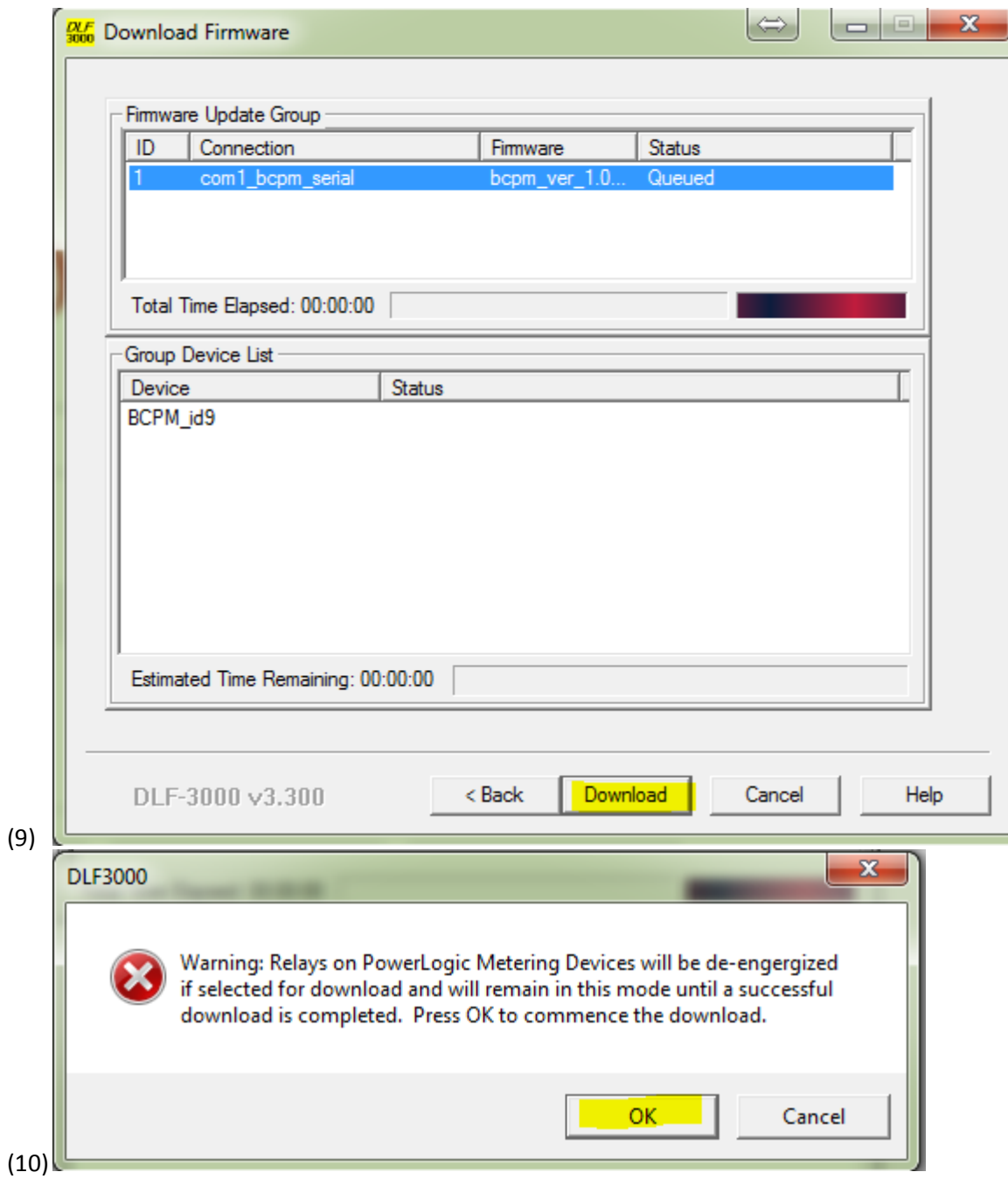

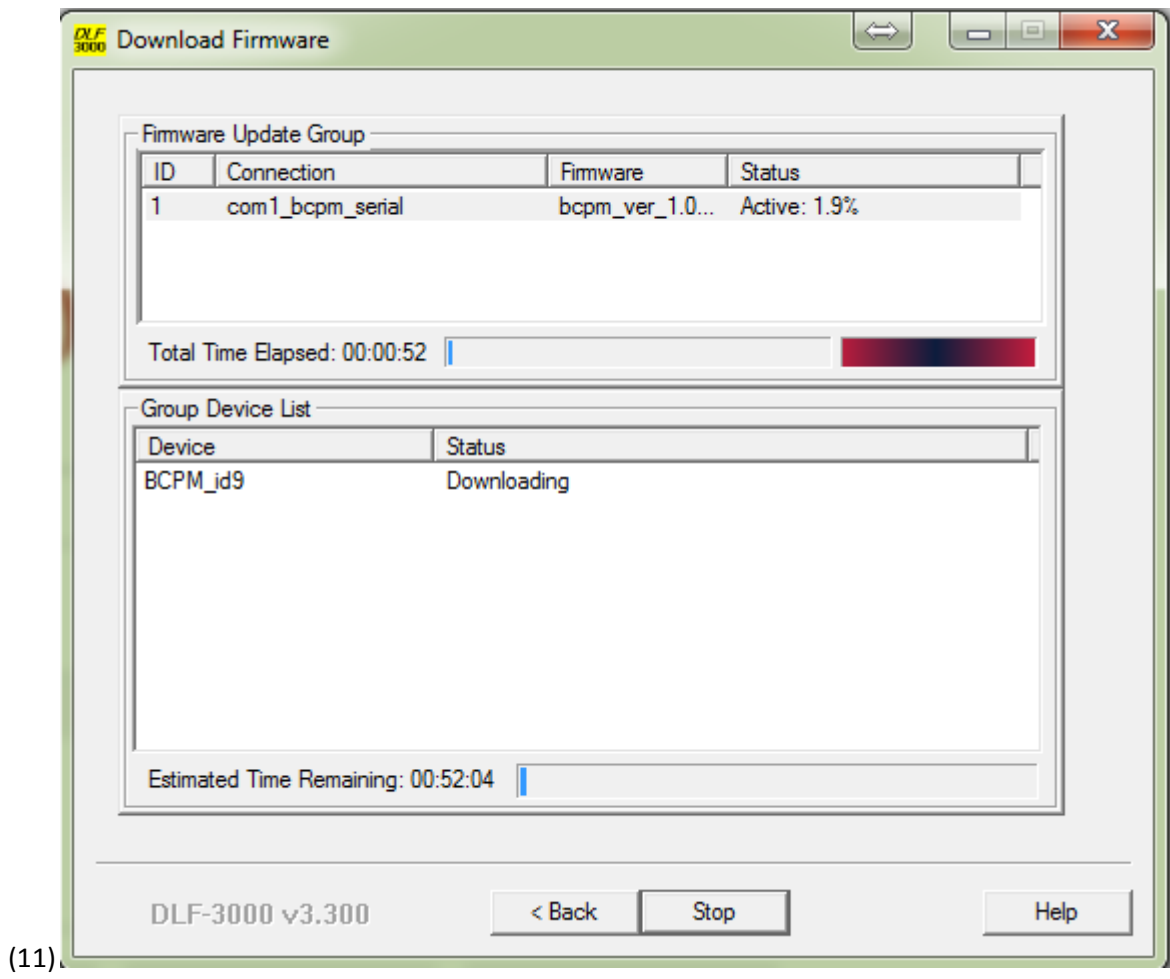

## Appendix

## Possible errors:

Error 606 which corresponds to "device not responding" according to the guide in FA232730. This has been associated with the use of virtual COM ports in place of real hardware ports. Root cause of this is unknown.

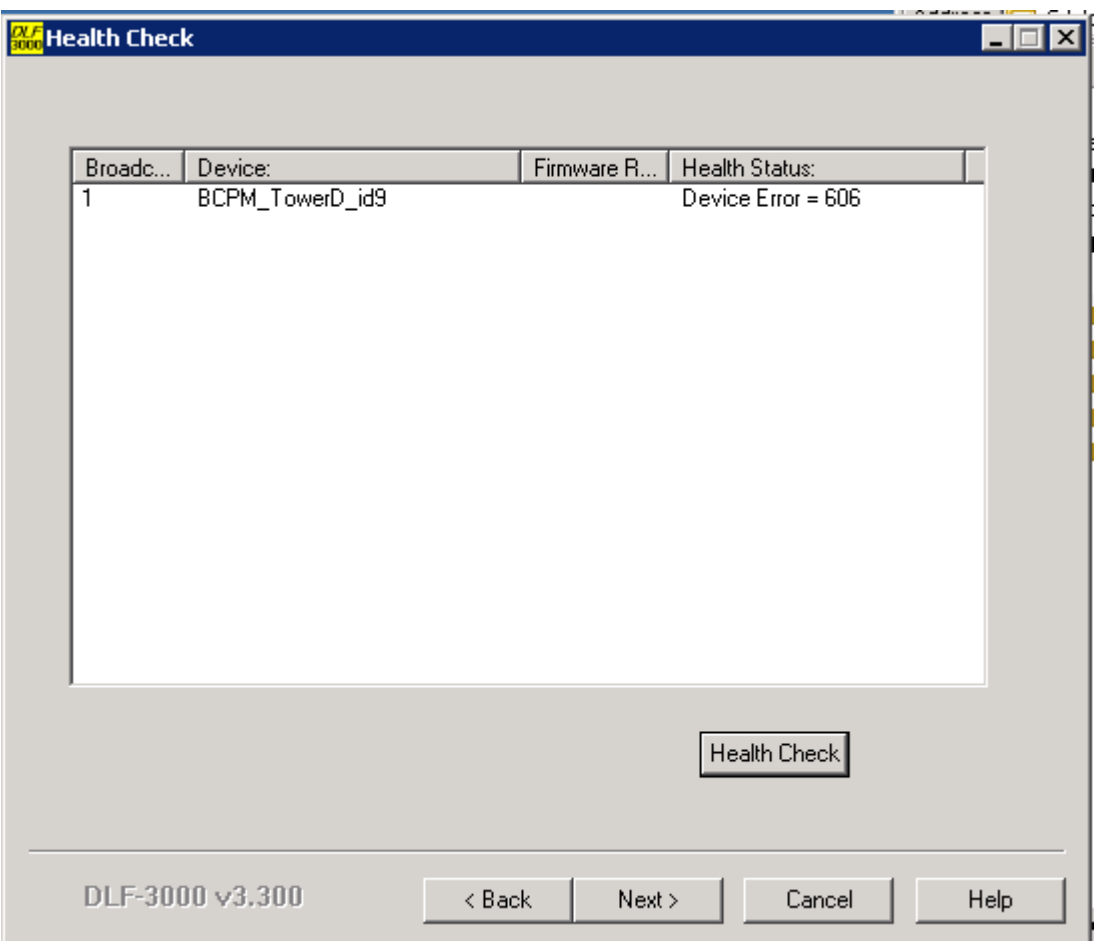

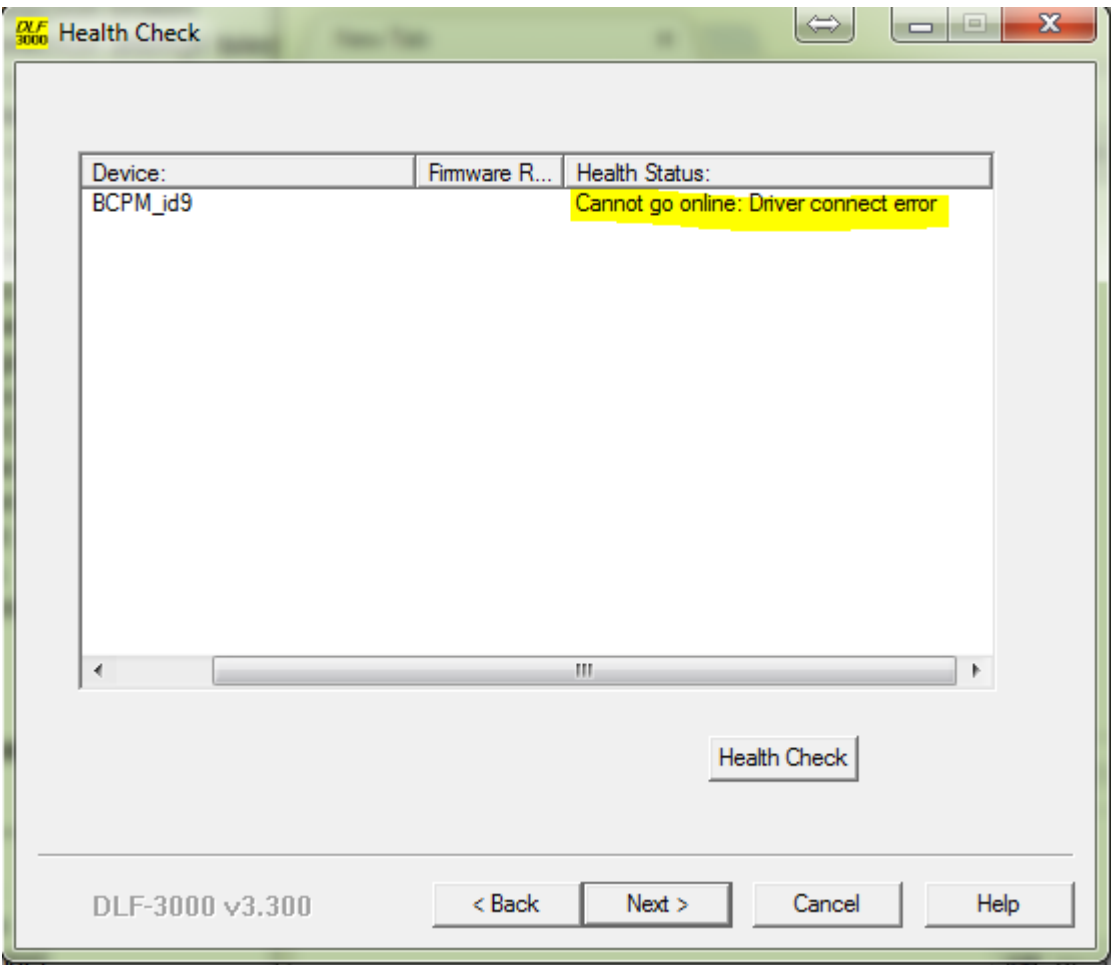

Cannot go online: Driver connect error.

This error appears to occur when the COM port is in use by another application. Resolution: close down other applications that may be using the COM port and then try again. Double instances of DLF-3000 will also cause this.